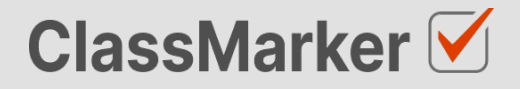

# **Integration guide**

Updated: 5 October 2023

**This guide will explain how you can Pass Test taker data to ClassMarker when Tests are started.**

# **Integration guide**

Review both our **[API](#page-4-0)** and [Webhook](#page-5-0) options for receiving Test results in real time. And we will also explain how you can allow users to view Test results without being logged into ClassMarker using our unique password protected '[View Results URLs'](#page-6-0).

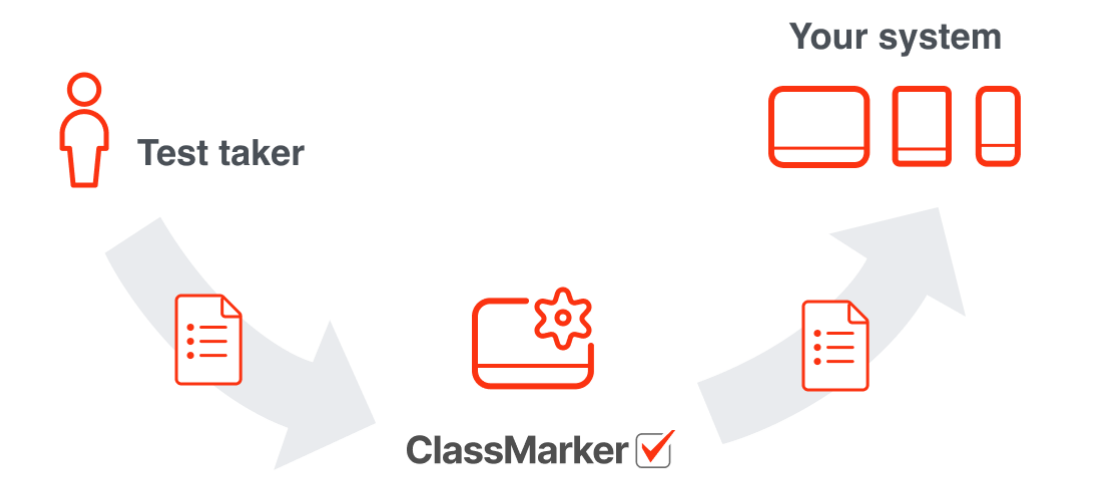

# **Index**

- 1. [Pass Test Taker data to ClassMarker](#page-3-0)
- 2. [API Overview](#page-4-0)
- 3. [Webhooks Overview](#page-5-0)
- 4. [View Results URL](#page-6-0)
- 5. [View Results URL: Developer Overview](#page-6-0)
- 6. [View Results URL: ClassMarker Administrator Set up guide](#page-7-0)

# <span id="page-3-0"></span>**Pass Test Taker data to ClassMarker**

You can integrate your own users' IDs to be saved with users Test results, allowing you to easily export or send your user ids (along with respective Test results) back to your own website in real time using our Webhooks or poll our API at intervals for new results.

You will record your own users ids by automatically appending them to the Link your users click to take their Test (if they are logged in to your website for example).

#### **Parameters names:**

[https://www.classmarker.com/online-test/start?quiz={QUIZ\\_ID}](https://www.classmarker.com/online-test/start?quiz=%7BQUIZ_ID%7D) &cm\_fn=John &cm\_ln=Smith &[cm\\_e=john@example.com](mailto:cm_e=john@example.com) &cm\_user\_id=123 &cm\_access\_list\_item=456

These parameters can be sent using GET or POST, and can also be embedded in an iFrame if you [Embed your exams](https://www.classmarker.com/online-testing/manual/#embedexams) in ClassMarker.

The cm\_user\_id will hold your users "user id for your system" (or any other tracking string) and will save this against their Test results.

cm\_user\_id can be any alphanumeric string under 100 characters long.

#### **The cm\_user\_id can be used to:**

- Track Test takers from your system by user\_id EG: ...cm\_user\_id =123
- Track where a user came from on your website to access your test such as a course\_id EG: ...cm\_user\_id =course7
- Combined tracking: The ID you send could be a combination of user\_id-course\_id EG: ...cm\_user\_id =123-course7

#### **Restrict access to one attempt per cm\_user\_id**

You can also require that Tests can only be taken when a cm\_user\_id is supplied, and limit each user id to one attempt only per Test (See the 'Link settings' when 'Assigning Tests' to Links). For more options see: <https://www.classmarker.com/online-testing/integrate/>

# <span id="page-4-0"></span>**API Overview**

API keys allow you to have your website securely request & retrieve recent Test results periodically form ClassMarker.

A ClassMarker API key and API secret is required for API access.

An API key and API secret can be created under the My Account / API section of ClassMarker when logged in.

## **API Options:**

1. Your system will request results periodically (every hour for example)

#### 2. **Results include:**

- name, email, score, dates, duration, [view results URL](#page-6-0)
- 3. Request a list of **Group**, **Link** & **Test** Names and IDs your API key has permission to access.
- 4. Request recent results from all Groups & Links
- 5. Request recent results from specific **Groups & Links**
- 6. Each API key can make up to 30 requests per hour.
- 7. API responses can be JSON or XML
- 8. Limit 200 Test results returned per request
- 9. Save results in your own database

What are Groups and Links: [Groups and Links Explained!](https://www.classmarker.com/online-testing/api/developers/#explain)

### **Example Request:**

https://api.classmarker.com/v1.json?api\_key=XXXX&signature=XXXX&timestamp=XXXX

## **Full API Documentation:**

View our latest [API Documentation online](https://www.classmarker.com/online-testing/docs/api/#classmarker-api)

# <span id="page-5-0"></span>**Webhooks Overview**

Webhooks allow your Web developers to have Test results securely delivered to your systems/website in real time.

Webhooks include more data per Test result than our API option.

## **Webhook Options:**

- 1. Your system will be sent graded Test results in real time as they are completed
- 2. Results include:
	- name, email, score, dates, duration, questions, selected answers, category results, certificates, [view results URL](#page-6-0)
- 3. Verify webhook results are valid using encryption and a secret key
- 4. Payload in JSON format
- 5. Save results in your own database

## **Full Webhooks Documentation:**

View our latest [Webhooks Documentation online.](https://www.classmarker.com/online-testing/api/webhooks/)

## <span id="page-6-0"></span>**Results View URL**

The View Results URL is available via our **API** and [Webhooks](https://www.classmarker.com/online-testing/docs/webhooks/#classmarker-webhooks) . These unique URLs 'one per test result' can be included in API requests & Webhook Payloads, which can be used to view results directly without requiring a ClassMarker account.

This means you can store these URLs along with Tests results in your database to allow colleagues access to view formatted Test results on ClassMarker, without giving them a ClassMarker account.

#### **View Results URL: Developer Overview**

- 1. Retrieve results by Webhook or API requests.
- 2. A parameter called '**view\_results\_url'** will be included when turned on in the API/Webhook settings.

```
"result":{
    "user_id":"3276524",
   "first" "Mary",
   "last" "Williams"
    "email":"mary@example.com",
    "percentage":75.0,
    "points_scored":9.0,
    "points_available":12.0,
    "requires_grading":"Yes",
    "time_started":1436263102,
    "time_finished":1436263702,
    "duration":"00:05:40",
    "percentage_passmark":50,
   "passed" true,
    "feedback":"Thanks for completing our Exam!",
    "give_certificate_only_when_passed":false,
    "certificate_url":"https://www.classmarker.com/pdf/certificate/SampleCertificate.pdf"
   "https://www.classmarker.com/view/results/?required_parameters_here"
},
```
- 3. Give logged out colleagues access to these View Results URLs.
- 4. Users will use the Access control password (which is set in the My account page) to view results.

## <span id="page-7-0"></span>**View Results URL:**

ClassMarker Administrator Set up guide

## **The following settings are on your My account page.**

1. Optionally set a global password to access results via the 'View Results URL' ClassMarker Pty

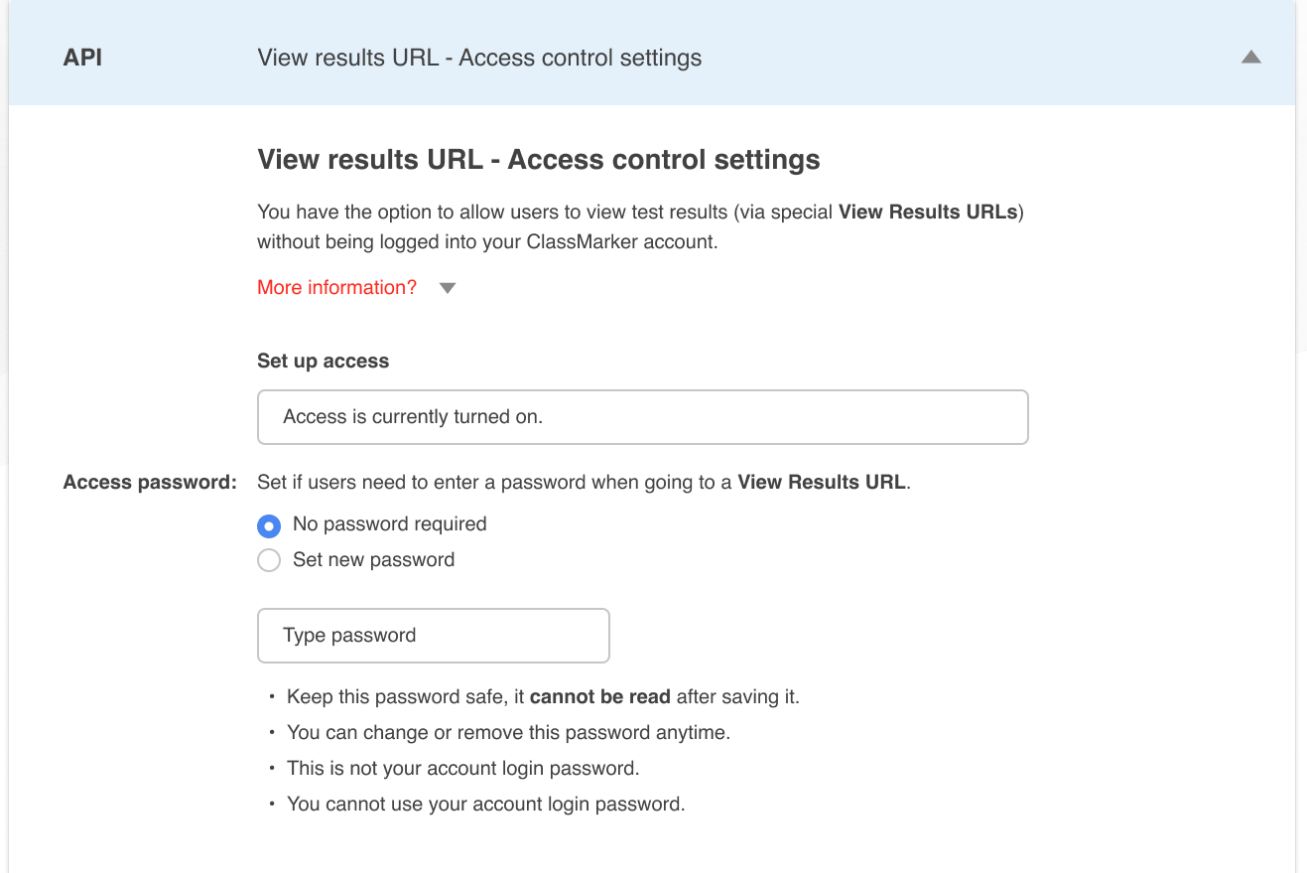

#### 2. Update Access options:

You can edit and update these settings at any time. Settings are global to all 'View Results URL's

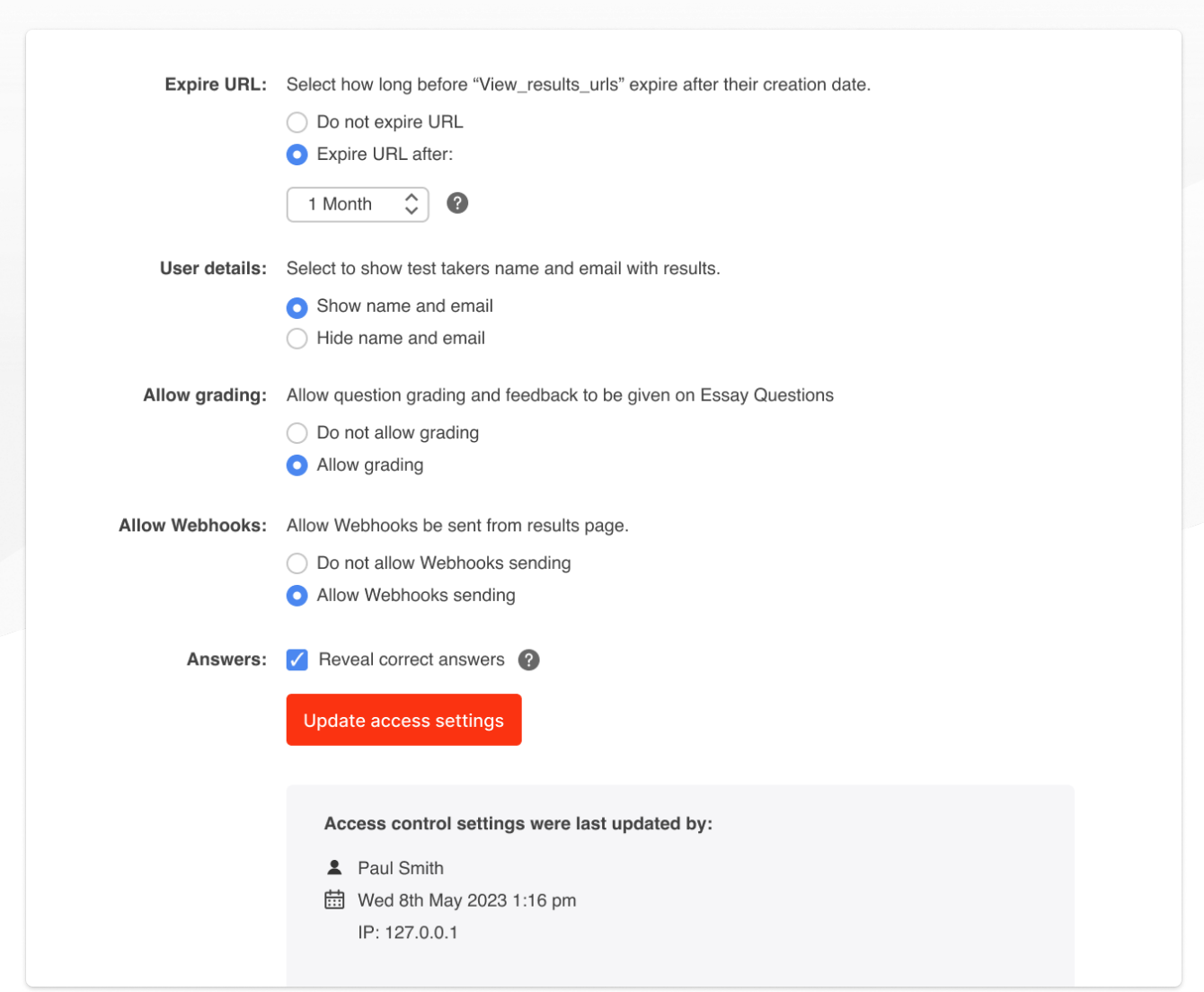

3. You can also Remove Access at any time.

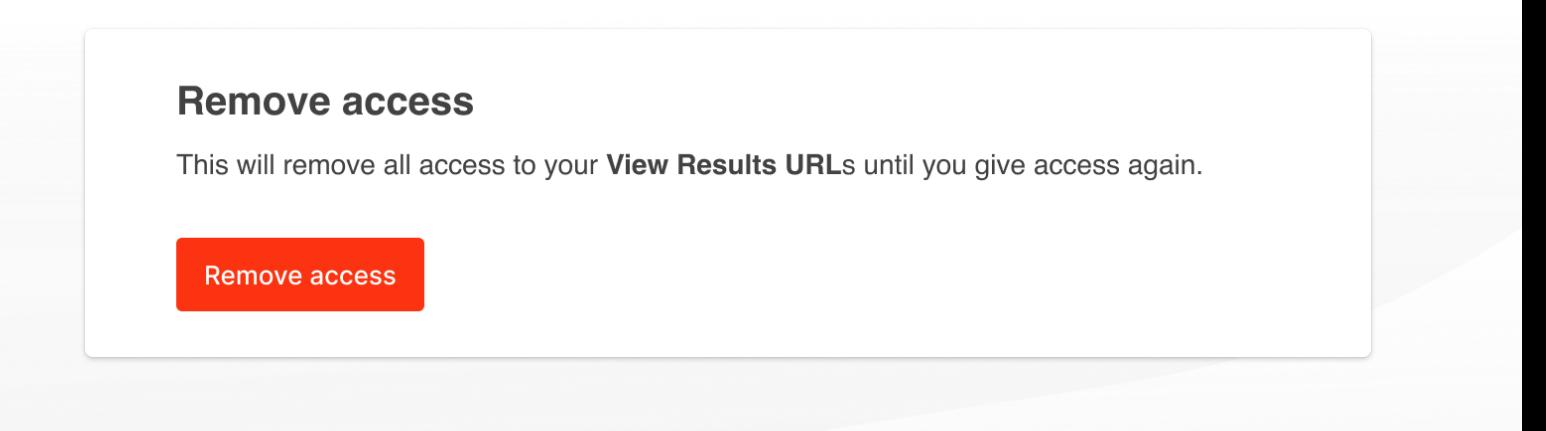

4. Edit your applicable **API** or **Webhooks** settings from your My Account section, and select 'View Results URL' to select the following options.

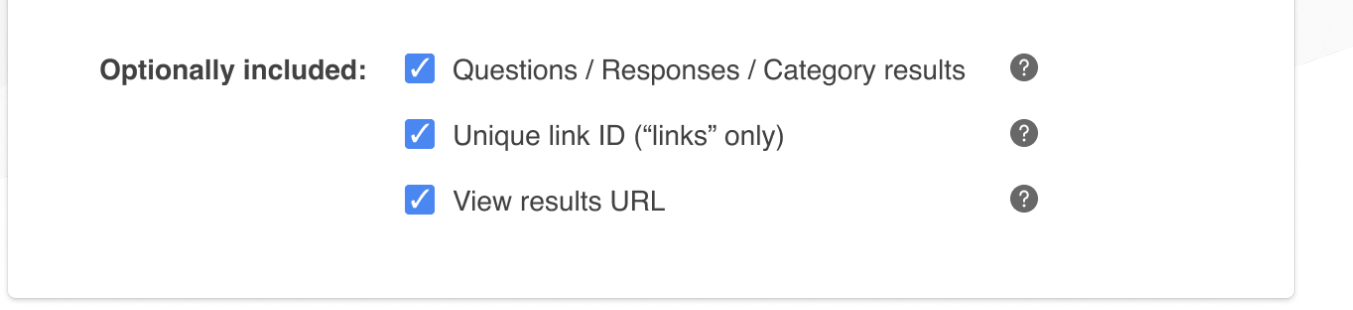